# Proiectarea software a reţelelor de comunicaţii

## 1.1 Scopul lucrării

În această lucrare se va proiecta o reţea de staţii de radiocomunicaţii fixe care sǎ asigure transportul semnalului între două puncte date, într-o bandǎ de frecvenţe specificatǎ. Se urmăreşte găsirea unor amplasamente convenabile pentru staţiile intermediare şi se vor ajusta parametrii de proiectare pentru fiecare staţie, astfel încât să se minimizeze pierderile de propagare pe fiecare tronson. Se va utiliza în acest scop programul Radio Mobile.

## 1.2 Breviar teoretic

#### 1.2.1 Proiectarea retelelor radio

Proiectarea unui tronson radio este un proces complex, fiind necesară folosirea mai multor modele de predicție a pierderilor de propagare, în funcție de parametri care caracterizează legătura radio la un moment dat.

În cazul propagării în spaţiul liber, nivelul semnalului recepţionat este dat de relaţia:

$$
P_R = P_T G_T G_R \left(\frac{c}{4\pi fd}\right)^2 \tag{1.1}
$$

unde:  $P_{R,T}$  – puterea emisă, respectiv recepționată de cele două stații;  $G_{TR}$  – câștigurile celor două antene;

 $f$  – frecvența legăturii radio;

 $d$  – distanța între cele două stații.

În cazul modelului de propagare prin reflexie pe o suprafaţă plană, nivelul semnalului receptionat este calculat cu ajutorul relatiei:

$$
P_R = P_T G_T G_R \left(\frac{h_T h_R}{d^2}\right)^2 \tag{1.2}
$$

Dupa cum se ştie, această relaţie este valabilă dacă distanţa între emiţător şi receptor este mult mai mare decât înălţimile celor două antene (situaţie în care pierderile de propagare nu mai depind de frecvenţă).

În proiectarea tronsonului radio trebuie ţinut cont de elipsoizii Fresnel. Se impune condiția ca să nu avem obturat elipsoidul Fresnel de ordinul I.

### 1.2.2 Descrierea programului Radio Mobile

Programul Radio Mobile permite proiectarea unui sistem de radiocomunicaţii într-o arie geografică definită într-un fişier, prin alocarea unei altitudini fiecărui pixel din fisier, în functie de culoarea sa. Programul calculează pe baza unor modele de propagare, de genul celor studiate în lucrările precedente de laborator, puterea semnalului receptionat, în functie de puterea semnalului emis. Este acceptată orice hartă stocată sub forma unui fişier .jpg sau .gif. Dupǎ deschiderea fişierului care conţine harta, se amplasează stațiile de emisie/recepție care sunt organizate în rețele, și se ajustează parametrii acestora până la atingerea scopului propus.

Mărimile care pot modifica nivelul semnalului recepţionat şi care se pot ajusta în cadrul programului sunt: înălţimile şi câştigurile antenelor, poziţiile staţiilor (atât direct pe hartă, cât şi prin precizarea coordonatelor geografice), polarizarea undei, climatul zonei în care se face transmisia, frecvenţa semnalului emis, puterea de emisie şi sensibilitatea receptorului. Stațiile de emisie/recepție sunt organizate în rețele, iar proprietățile rețelelor pot fi modificate utilizând meniul File/Network properties (Fig. 1.1). Se pot adăuga (sau se pot elimina) noi staţii unei reţele existente.

| List of all nets:                                                                                                    |                                                                                                    | Detaut parameters                                      | Cancel                                                                                                    | Azce          |
|----------------------------------------------------------------------------------------------------|----------------------------------------------------------------------------------------------------|--------------------------------------------------------|----------------------------------------------------------------------------------------------------|---------------|
| Net 01<br>Net 02<br>Net 03                                                                                            | Net parameters                                                                                                 | Net topology                                           | <b>Net reardserties</b>                                                                                                    | Seaborez      |
| Net 04<br>Net DS<br>Net 06                                                                                            | Net noine<br>Bräut Of                                                                                          |                                                        | Surface reliacitivity (N-Units):                                                                                                    | 1301          |
| Net D7<br>Net 08<br>Net 09<br>Net 10<br><b>Net 11</b><br>Net 12<br><b>Net 13</b><br>Net 14                            | Mininum Irequence INH23<br>EPDI voreven manifest<br><b>Polskzakon</b><br>IF Version                            | 144<br>149<br><b>C. Hokzorts</b>                       | <b>Ground conductivity (S/m)</b><br>Relative ground pernitivity.<br>Climate<br>C Equatorial                                                                       | 10.005<br>lis |
| <b>Net 15</b><br>Net 16<br>Net 17<br>Net 18<br><b>Net 19</b><br>Net 20<br>Net 21<br>Net 22<br><b>Net 23</b><br>Net 24 | Mode of variability<br>C. Soot<br>C Accidental<br>C. Mchile<br><sup>G</sup> Broadcast<br>Add Urban Factor loss | 50<br>Xortine<br>% of locations 50<br>% of chusices 50 | C Continental sub-tropical<br>C. Manhree publicopical<br>$C$ Danet<br>G. Continental tenigrania<br>C Machran baragarada pyrs land<br>/ Mantree temperate over one |               |

Fig. 1.1: Proprietăţile unei reţele de staţii de emisie/recepţie

În acestǎ lucrare de laborator se va proiecta o reţea de comunicaţii pe un teren al cărui profil este stocat în fişierul GCANYON.jpg. Fiecărui punct de pe hartă îi corespunde o altitudine (în fereastra Elevation grid), după nivelul de culoare, aşa cum se arată în Fig. 1.2:

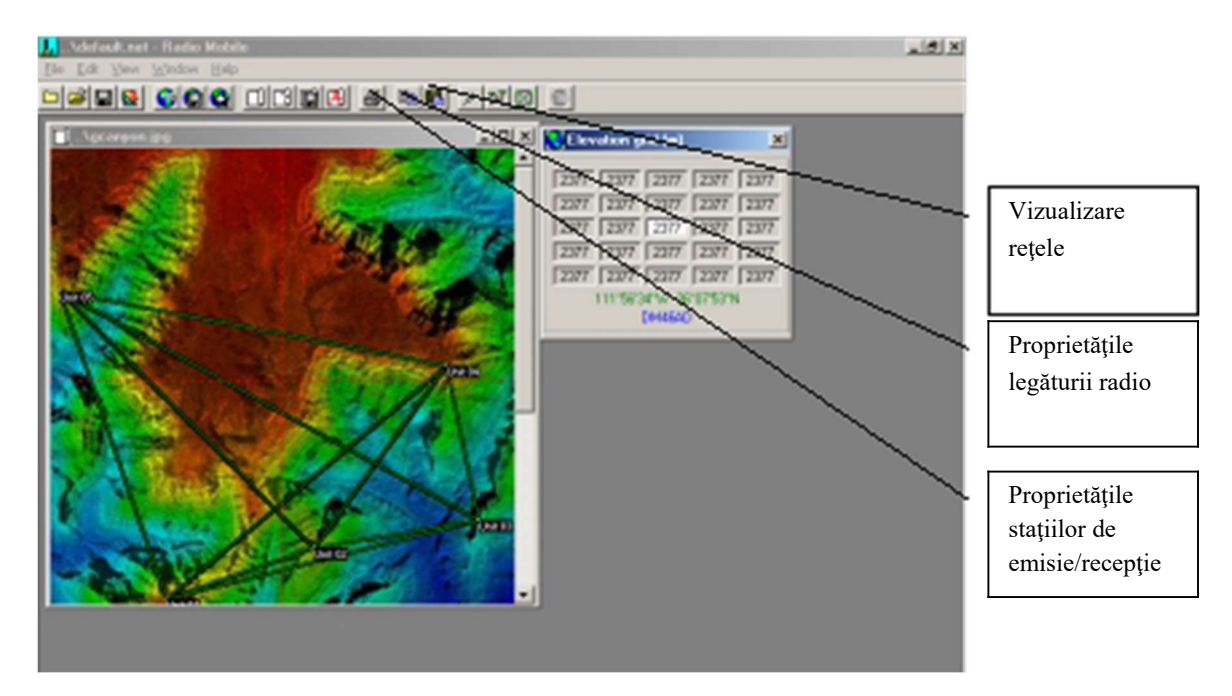

Fig. 1.2: Fereastra principală Radio Mobile

Se pot vizualiza simultan: parametri ai legăturii radio între 2 stații (Transmitter şi Receiver), dispersiile nivelului semnalului recepţionat, elipsoizii Fresnel de diferite

ordine, profilul terenului, acoperirea radio etc. În Fig. 1.3, sunt reprezentaţi elipsoizii Fresnel până la un anumit ordin, pentru legătura între staţiile Unit1 şi Unit2:

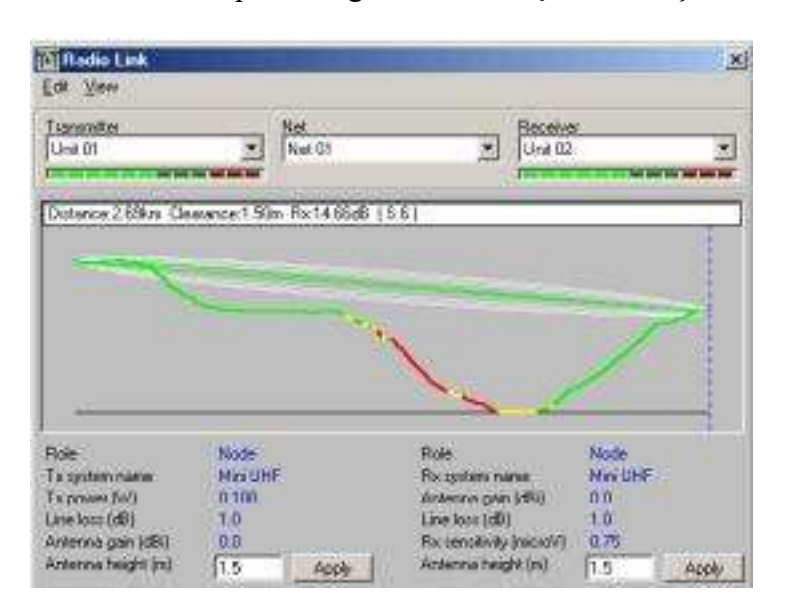

Fig. 1.3: Elipsoizii Fresnel pentru tronsonul radio Unit1 -> Unit2

Utilizând fereastra din Fig. 1.4, cu ajutorul meniului View\Radio Link\Details, se pot lista diferiți parametri ai legăturii: frecvență, atenuare de propagare, modele de propagare utilizate:

| <b>T</b> sewmitter                                                                                                    |                    | Net.   |                                                                                  | Receiver |             |  |
|----------------------------------------------------------------------------------------------------|--------------------|--------|----------------------------------------------------------------------------------|----------|-------------|--|
| Unit 01                                                                                                    |                    | Net 01 |                                                                                  | Unit 02  |             |  |
|                                                                                                    |                    |        |                                                                                  |          |             |  |
| Total propagation loss is 112.9 dB                                                                                                    |                    |        | Free Space = 84.3 dB, Ubstruction = 28.5 dB, Urban = 0.0 dB, Statistics = 0.0 dB |          |             |  |
| System gain from Lind 01 to Unit 02 o 127.5 dB<br>System gain from Unit 02 to Unit 01 is 127.5 dB<br>Worce reception is 14.7 dB over the required signal to meet<br>50.0% of time, 50.0% of locations, and 50.0% of situations<br>I The worse S-meler reading is \$ 61 |                    |        |                                                                                  |          |             |  |
|                                                                                                    | Node:              |        | <b>Role</b>                                                                      |          | <b>Node</b> |  |
| <b>Fight</b>                                                                                                    | <b>MASSHE</b>      |        | Respitationen                                                                    |          | Mini CHF    |  |
| Ta system name:<br>Fx power (W)                                                                                                    | 8,100              |        | Antenna gain (dB)                                                                |          | 0.0         |  |
| Line loss (dB)<br><b>Antenna gan (dB)</b>                                                                                                    | 1.0<br><b>D.B.</b> |        | Line loss (dB)<br>Riccardway (microW)                                            |          | 3.0<br>0.75 |  |

Fig. 1.4: Parametrii legăturii radio

În această lucrare se urmăreşte proiectarea unei reţele radio care sǎ asigure transportul semnalului între douǎ puncte definite prin coordonatele lor geografice şi care nu se aflǎ în vizibilitate directǎ.

## 1.3 Desfăşurarea lucrării

1. Cu ajutorul programul RadioMobile se deschide fişierul gcanyon.jpg, ce conține harta (se utilizează meniul File/Open picture) și se studiază profilul terenului. În continuare, se vor amplasa cele douǎ staţii între care ne propunem sa realizǎm legătura radio. Cu ajutorul meniului Edit/Unit Properties, se selectează din lista stațiilor Unit1 și Unit2, pentru fiecare dintre ele precizându-se coordonatele geografice de mai jos (se utilizează butonul Enter Latitude and Longitude):

 $BS01:$  longitudine  $111^{\circ}$  58'54''W și latitudine 36<sup>o</sup>08'58''N.

BS02: longitudine  $111^{\circ}$  56'12"W și latitudine 36 $^{\circ}$ 07'49"N.

Se vor schimba numele staţiilor în BS1, respectiv BS2. Celelalte staţii ale reţelei se vor dezactiva. Pentru fiecare statie a retelei se activează noile date folosind optiunea Enabled.

Se va schimba numele retelei din care fac parte implicit cele două stații din Netl în CMT, utilizând tab-ul Net parameters din meniul File/Network properties. Cu acelaşi meniu, se va modifica frecvenţa minimă semnalului la 900 MHz, iar cea maximă la 920 MHz, şi se va alege polarizarea verticală. Utilizând tab-ul Systems se modifică puterea emiţătoarelor la 0.25W, pierderile pe linie la 0.5 dB, celelalte mărimi lăsându-se nemodificate.

Se observă asezarea stațiilor și se comentează calitativ, la prima vedere, propagarea undelor radio între staţiile BS01 şi BS02, aflate de o parte şi de alta a Marelui Canion (are loc propagare între BS01 şi BS02?).

2. Se accesează meniul View/Radio Link și se selectează stațiile între care dorim să analizăm calitatea legăturii radio (Transmitter: BS01, Receiver: BS02) și înălțimile antenelor (Antenna height) 10m pentru ambele stații. Se remarcă primul elipsoid Fresnel și gradul de obturare. Un raport amănunțit este prezentat în View/Details.

Din View/Range, se poate vizualiza variația semnalului recepționat în funcție de distantă.

Transmisiunea este serios afectată de către profilul terenului care obturează elipsoidul Fresnel de ordinul 1. Pentru asigurarea unui semnal care să depăşească pragul de sensibilitate al receptorului, este evident că trebuie amplasate mai multe staţii intermediare între BS01 şi BS02.

Se noteaza pierderile de propagare (Path Loss) in functie de distanta:

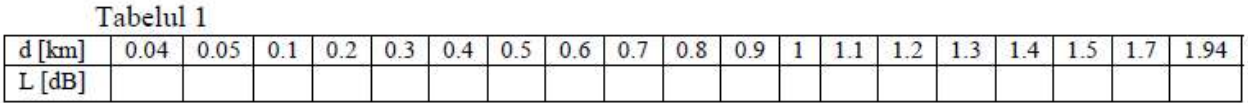

Să se deseneze graficul pierderilor de propagare în funcție de distanță.

3. Soluţia imediată este amplasarea unor staţii intermediare care să fie "vizibile" între ele și stațiile BS01 și BS02, astfel încât să asigurăm "transportul" semnalului radio

între BS01 ş i BS02, prin staţiile intermediare. În lucrarea de faţă, staţiile intermediare se vor amplasa pe direcția BS1 - BS2 (se vor amplasa 3 antene intermediare, toate cu inaltimea de 30m). Se determină, folosind meniul View/Elevation Grid punctul de pe segmentul ce uneşte cele două staţii care are înălţimea maximă (se va avansa în lungul segmentului BS01 -> BS02 de pe figurǎ utilizând tastele cursoare şi/sau mouseul). Se va nota această înălţime, precum şi distanţa dintre una din staţii şi acest vârf maxim.

4. Procedând la fel ca în cazul staţiilor BS01 şi BS02 se amplasează staţia BS03 pe traseul BS01 –> BS02, astfel încât să nu se obtureze primul elpsoid Fresnel, în punctul determinat anterior. De data aceasta, amplasarea staţiei se va face cu meniul Edit/Units Properties/Place Unit at Cursor Position, activând câmpul Enabled din meniu. Staţia va avea coordonatele geografice corespunzătoare cursorului, fapt ce face mult mai uşoară poziţionarea ei pe hartă. Atenţie! BS03 trebuie să fie membră a rețelei din care fac parte BS01 și BS02; verificați acest lucru utilizând meniul File/Network Properties/Membership.

Se noteaza pierderile de propagare in functie de distanta, atat pentru BS03- BS02, cat si pentru BS01-BS03.

Să se deseneze graficul pierderilor de propagare în funcție de distanță, pentru cele 2 tronsoane.

 Cum sunt aceste pierderi comparativ cu cele calculate pentru legătura directă BS01 -> BS02? Se utilizează în acest scop meniul View/Radio link/View/Details.

 5. Pasul următor este inserarea unei noi staţii fixe (BS04) între BS03 şi BS02 si (BS05) intre BS04 si BS02. Pentru aceasta se va proceda ca în cazul statiei BS03, amplasându-se aceste staţii pe cel mai înalt punct al profilului între BS03 şi BS02 si respective, intre BS04 si BS02.

a. Se noteaza pierderile de propagare in functie de distanta (se vor face 10 masuratori pe fiecare tronson, la distante egale), atat pentru BS04-BS02, cat si pentru BS03-BS04

Să se deseneze graficul pierderilor de propagare în funcție de distanță, pentru cele 2 tronsoane.

b. Se insereaza o noua statie fixa (BS05) intre BS04 si BS02. Se noteaza pierderile de propagare in functie de distanta (se vor face 10 masuratori pe fiecare tronson, la distante egale), atat pentru BS05-BS02, cat si pentru BS04-BS05

Să se deseneze graficul pierderilor de propagare în funcție de distanță, pentru cele 2 tronsoane.

6. Soluţia optimă, cu un număr minim de staţii este soluţia cu 5 staţii, în condițiile în care toate stațiile intermediare sunt amplasate pe linia ce unește BS01 cu BS02. Înălţimile antenelor nu vor depăşii 30 m. Completaţi tabelul de mai jos cu parametrii configuraţi:

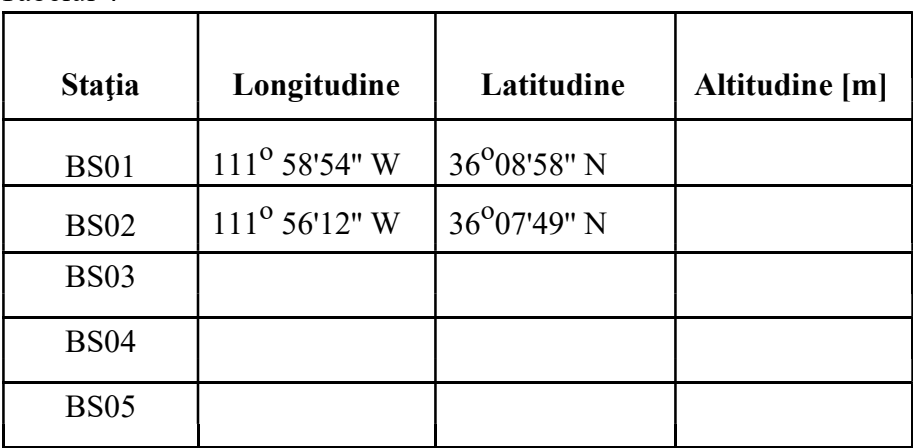

Tabelul 4

# **OBSERVATIE**

Referatul va cuprinde un sumar de teorie, tabelele cu valorile obtinute si graficele specificate.